# **LV-678**

# Mini-ITX motherboard

# **User's Manual**

Edition: 1.00 2008/06/13

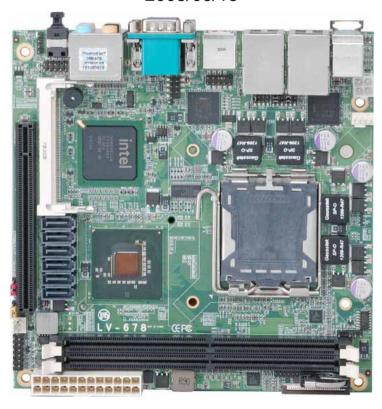

### Copyright

Copyright 2008. All rights reserved. This document is copyrighted and all rights are reserved. The information in this document is subject to change without prior notice to make improvements to the products.

This document contains proprietary information and protected by copyright. No part of this document may be reproduced, copied, or translated in any form or any means without prior written permission of the manufacturer.

All trademarks and/or registered trademarks contains in this document are property of their respective owners.

#### Disclaimer

The company shall not be liable for any incidental or consequential damages resulting from the performance or use of this product.

The company does not issue a warranty of any kind, express or implied, including without limitation implied warranties of merchantability or fitness for a particular purpose.

The company has the right to revise the manual or include changes in the specifications of the product described within it at any time without notice and without obligation to notify any person of such revision or changes.

#### **Trademark**

All trademarks are the property of their respective holders.

Any questions please visit our website at http://www.commell.com.tw.

# **Packing List**

Please check package component before you use our products.

### Hardware:

LV-678 Mini-ITX motherboard x 1

# Cable Kit:

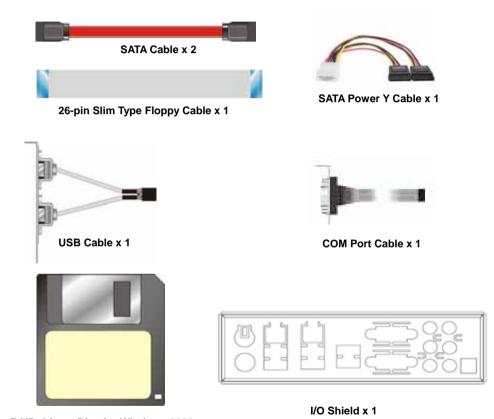

RAID drivers Disc for Windows 2000,

Windows XP and Windows Server 2003

# Other Accessories:

Divers CD (including User's Manual) x 1

# Index

| Chapter1 < Introduction >                          | 7  |
|----------------------------------------------------|----|
| 1.1 <product overview=""></product>                | 7  |
| 1.2 < Product Specification >                      | 8  |
| 1.3 <block diagram=""></block>                     | 10 |
| 1.4 <mechanical drawing=""></mechanical>           | 11 |
| Chapter 2 < Hardware Setup>                        | 13 |
| 2.1 <connector location=""></connector>            | 13 |
| 2.2 <jumper reference=""></jumper>                 | 14 |
| 2.3 <connector reference=""></connector>           | 15 |
| 2.3.1 <internal connectors=""></internal>          | 15 |
| 2.3.2 <external connectors=""></external>          | 15 |
| 2.4 <cpu and="" memory="" setup=""></cpu>          | 16 |
| 2.4.1 <cpu installation=""></cpu>                  | 16 |
| 2.4.2 < Memory installation>                       | 17 |
| 2.5 <cmos setup=""></cmos>                         | 18 |
| 2.6 <serial ata="" installation=""></serial>       | 19 |
| 2.7 <floppy installation=""></floppy>              | 20 |
| 2.8 <lan installation=""></lan>                    | 21 |
| 2.9 <onboard display="" interface=""></onboard>    | 22 |
| 2.9.1 <analog display=""></analog>                 | 22 |
| 2.10 <audio installation=""></audio>               | 23 |
| 2.11 <gpio interface=""></gpio>                    | 25 |
| 2.12 < USB Installation>                           | 26 |
| 2.13 <power and="" fan="" installation=""></power> | 28 |
| 2.14 <serial port=""></serial>                     | 30 |
| 2.15 <switch and="" indicator=""></switch>         | 31 |
| Chapter 3 < System Configuration >                 | 33 |

| LV-678 | User's | Manual |
|--------|--------|--------|
|        |        |        |

| 3.1 <sata configuration=""></sata>                    | 33 |
|-------------------------------------------------------|----|
| 3.2 <sata configuration="" raid=""></sata>            | 34 |
| 3.3 <audio configuration=""></audio>                  | 38 |
| 3.4 <video memory="" setup=""></video>                | 39 |
| Chapter 4 <bios setup=""></bios>                      | 41 |
| Appendix A <i assignment="" o="" pin="" port=""></i>  | 43 |
| A.1 <serial ata="" port=""></serial>                  | 43 |
| A.2 <floppy port=""></floppy>                         | 43 |
| A.3 <irda port=""></irda>                             | 44 |
| A.5 <vga port=""></vga>                               | 44 |
| A.6 <lan port=""></lan>                               | 45 |
| Appedix B < System Resources>                         | 46 |
| Appedix C <flash bios=""></flash>                     | 50 |
| C.1 BIOS Auto Flash Tool                              | 50 |
| C.2 Flash Method                                      | 50 |
| Appendix D < Programming GPIO's >                     | 51 |
| Appendix E <watch dog="" setting="" timer=""></watch> | 52 |
| Contact Information                                   | 53 |

(This Page is Left for Blank)

# Chapter1 < Introduction>

#### 1.1 < Product Overview>

**LV-678** is the motherboard with last Intel desktop technology with Mini-ITX form factor. Based on Intel® Q35 and ICH9DO, the board integrates a new Core2 Quad / Core 2 Duo processor 775-pin socket, DDR2 memory socket, Intel® Graphic Media Accelerator 3100 technology, Serial ATA II with RAID function for a powerful desktop system.

#### Intel® LGA775 processor

The Intel® Core2 Quad / Core 2 Duo processor now comes with a new form factor with 775-pin PLGA package, for 800/1066/1333MHz front-side-bus, 8MB L2 cache, for 65nm and 45nm manufacturing technology, the PLGA processor without pin header on solder side can make user installing the processor on the socket easier.

#### Intel® Q35 and ICH9DO chipset

The Intel Q35 integrates DDR2 667/800MHz for memory, and Graphic Media Accelerator (GMA) 3100 technology for new graphic engine. It can provide up to 384MB of frame buffer when you install over 1GB of system memory. The ICH9DO integrates with up to 6 USB2.0 interfaces and serial ATA II interface with RAID function.

#### Flexible Extension Interface

LV-678 provides one PCIE slot for X16 graphics card, it also can support PCI Express X1 device and one Mini-PCI socket.

# 1.2 < Product Specification>

| 1.2 <1 Todact op     |                                                                 |
|----------------------|-----------------------------------------------------------------|
| General Specificat   | ion                                                             |
| Form Factor          | Mini-ITX motherboard                                            |
| CPU                  | Support Intel Core 2 Quad / Core 2 Duo / Celeron processor      |
|                      | Package type: LGA775                                            |
|                      | Front side bus: 800 / 1066 / 1333MHz                            |
| Memory               | Two DDRII 667 / 800 MHz DIMM up to 4GB                          |
| Chipset              | Intel Q35 & ICH9DO                                              |
| Real Time Clock      | Chipset integrated RTC with onboard lithium battery             |
| Watchdog Timer       | Generates a system reset with internal timer for 0 ~255min/s    |
| Power Management     | ACPI 1.0 compliant, supports power saving mode                  |
| Serial ATA Interface | Intel ICH9DO built-in 6 x Serial ATAII interface up to 300MB/s  |
|                      | Support RAID 0,1,5,10 and Intel Matrix Storage Technology       |
| VGA Interface        | Intel integrated extreme GMA 3100 (Graphic Media Accelerator)   |
|                      | Technology                                                      |
| Video Memory         | Up to 384MB shared with system memory                           |
| Audio Interface      | Intel integrated ICH9DO with Realtek ALC888 HD Audio            |
| LAN Interface        | 2 x Intel 82573L Gigabit LAN                                    |
| GPIO interface       | Onboard programmable 8-bit Digital I/O interface                |
| Extended Interface   | One PCIE x 16 slot, one Mini-PCI Type III A                     |
| Internal I/O Port    | 1 x RS232/422/485, 1 x slim FDD port, 1 x GPIO port, 1 x CDIN   |
|                      | connector, 1 x Audio connector, 1 x IrDA connector and 2 x USB  |
|                      | ports                                                           |
| External I/O Port    | 2 x RJ45 LAN ports, 1 x DB15 VGA port, 1 x PS/2                 |
|                      | Keyboard/Mouse Port, 6 x USB2.0 ports, 1 x SPDIF connector      |
|                      | and 1 x Serial Port                                             |
| External Audio       | Line-in, MIC-in, Front, Rear, Center/Subwoofer and Side outputs |
| Power Requirement    | Standard 24-pin ATX power supply and P4 4-pin 12V (20-pin is    |
|                      | compatible)                                                     |
| Dimension            | 170mm x 170mm                                                   |
| Temperature          | Operating within 0~60 centigrade                                |
|                      | Storage within -20~85 centigrade                                |
| Multi-I/O Port       |                                                                 |
| Chipset              | Intel Q35, ICH9DO (82801IO) & 8M SPI                            |
| Serial Port          | One external RS-232 and one internal RS232/422/485 serial ports |
| USB Port             | Eight Hi-Speed USB 2.0 ports with 480Mbps of transfer rate      |
| Floppy Port          | One slim type Floppy port                                       |
| IrDA Port            | One IrDA compliant Infrared interface supports SIR              |
| K/B & Mouse          | External PS/2 keyboard and mouse ports on rear I/O panel        |
| GPIO                 | One 12-pin Digital I/O connector with 8-bit programmable I/O    |
|                      | interface                                                       |
| Smart Fan            | One CPU fan connectors for fan speed controllable               |
|                      |                                                                 |

# LV-678 User's Manual

| LV-070 USEI S IVIAI | luai                                                                       |  |  |
|---------------------|----------------------------------------------------------------------------|--|--|
| VGA Display Inter   | face                                                                       |  |  |
| Chipset             | Intel Q35, ICH9DO                                                          |  |  |
| Frame Buffer        | Up to 384MB shared with system memory                                      |  |  |
| Display Type        | CRT or LCD monitor display                                                 |  |  |
| Ethernet Interface  |                                                                            |  |  |
| Controller          | Two Intel 82573L Gigabit Ethernet controller                               |  |  |
| Туре                | Triple speed 10/100/1000Base-T                                             |  |  |
|                     | Auto-switching Fast Ethernet                                               |  |  |
|                     | Full duplex, IEEE802.3U compliant                                          |  |  |
| Connector           | Two External RJ45 connectors with LED on rear I/O panel                    |  |  |
| Audio Interface     |                                                                            |  |  |
| Chipset             | Intel Q35, ICH9DO (82801IO) & 8M SPI                                       |  |  |
|                     | Intel High Definition Audio compliance                                     |  |  |
| Interface           | 7.1 channels sound output                                                  |  |  |
| Connector           | External six phone jack for 7.1 channel audio on rear I/O panel            |  |  |
|                     | External SPDIF connector on rear I/O panel                                 |  |  |
|                     | Internal 10-pin header for line-in/-out, MIC-in, 4-pin header for CD-IN    |  |  |
| Expansive Interfac  | ce                                                                         |  |  |
| Mini PCI            | One Mini-PCI socket <b>TYPE III A</b> (32-bit, 33MHz)                      |  |  |
|                     | Power supply: +3.3V, +5V                                                   |  |  |
| Power and Enviro    | nment                                                                      |  |  |
| Power               | Standard ATX 24-pin (20-pin is compatible) power supply                    |  |  |
| Requirement         | Additional +12V 4-pin power connector                                      |  |  |
| Dimension           | 170 (L) mm x 170 (H) mm                                                    |  |  |
| Temperature         | Operating within 0 ~ 60°C (32 ~ 140°F)                                     |  |  |
|                     | Storage within -20 ~ 85°C (-4 ~ 185°F)                                     |  |  |
| Ordering Code       |                                                                            |  |  |
| LV-678              | Onboard VGA, 2 x Intel Gigabit LAN, 6 x USB2.0, Mini-PCI, 2 x serial Port, |  |  |
|                     | 1 x slim FDD Realtek ALC888 HD 7.1 Channel Audio, 6 x SATA, 1 x IrDA       |  |  |
| MP-6421             | Mini PCI with one 44-pin Ultra DMA 33 IDE interface supports up to 2       |  |  |
|                     | ATAPI devices                                                              |  |  |
|                     | 1 x Compact Flash Type II and 2 x serial ATA interface                     |  |  |
|                     |                                                                            |  |  |

The specifications may be different as the actual production.

For further product information please visit the website at <a href="http://www.commell.com.tw">http://www.commell.com.tw</a>.

# 1.3 <Block Diagram>

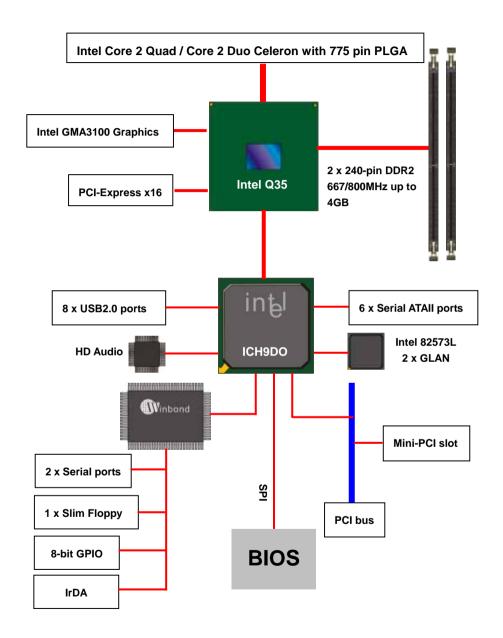

# 1.4 < Mechanical Drawing >

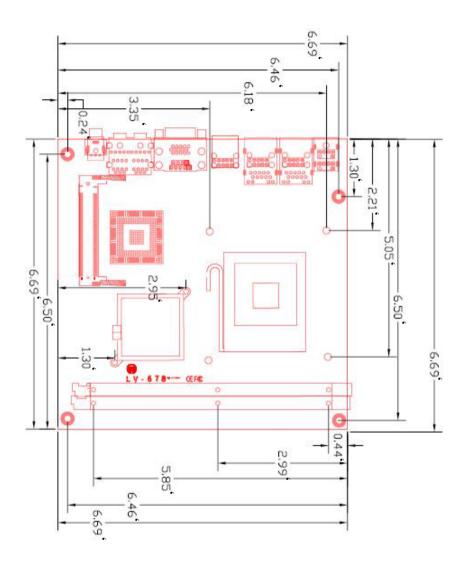

# **Chapter 2 < Hardware Setup>**

# 2.1 <Connector Location>

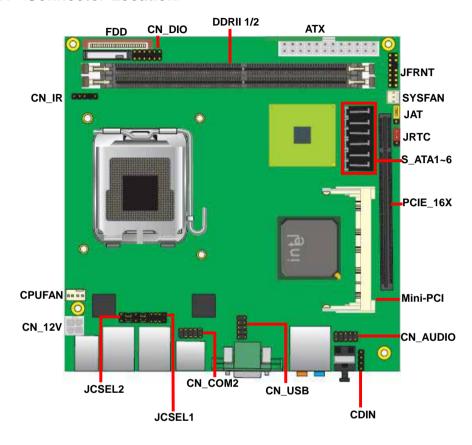

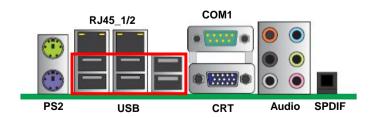

14

# 2.2 < Jumper Reference>

| Jumper | Function                     |
|--------|------------------------------|
| JRTC   | CMOS Operating/Clear Setting |
| JAT    | Power mode select            |

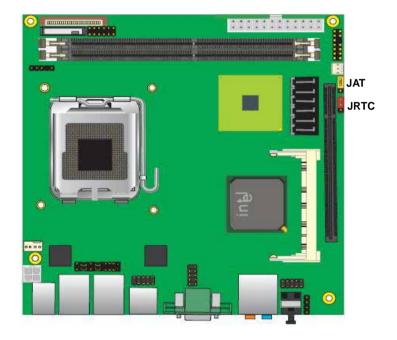

| Power Mode                | JAT             |
|---------------------------|-----------------|
| AT Mode                   | 3               |
| ATX Mode                  | 3               |
| Default setting: ATX Mode | 3               |
|                           | <u>□</u><br>• 1 |

# 2.3 <Connector Reference>

# 2.3.1 < Internal Connectors>

| Connector          | Function                                      | Remark |
|--------------------|-----------------------------------------------|--------|
| CPU                | LGA775 CPU socket                             |        |
| DDRII1/2           | 240 -pin DDR2 SDRAM DIMM socket               |        |
| Slim FDD           | 26-pin slim type floppy connector             |        |
| S_ATAII1/2/3/4/5/6 | 7-pin Serial ATA II connector                 |        |
| ATX                | 24-pin power supply connector                 |        |
| CN_12V             | 4-pin +12V additional power supply connector  |        |
| CN_AUDIO           | 5 x 2-pin audio connector                     |        |
| CDIN               | 4-pin CD-ROM audio input connector            |        |
| CN_DIO             | 6 x 2-pin digital I/O connector               |        |
| CN_USB             | 10-pin USB connector                          |        |
| CPUFAN             | 4-pin CPU cooler fan connector                |        |
| SYSFAN             | 3-pin system cooler fan connector             |        |
| CN_IR              | 5-pin IrDA connector                          |        |
| JFRNT              | 14-pin front panel switch/indicator connector |        |
| PCIE_16X           | 1 PCI Express 16x slot                        |        |
| Mini-PCI           | 1 x Mini-PCI socket                           |        |
| CN_COM2            | 5 x 2-pin com connector                       |        |

# 2.3.2 <External Connectors>

| Connector    | Function Remark                      |  |
|--------------|--------------------------------------|--|
| PS2          | PS/2 Keyboard/Mouse connector        |  |
| CRT+COM1     | DB15 VGA + Serial port connector     |  |
| USB_RJ45_1/2 | Dual USB and one RJ45 LAN Port       |  |
| AUDIO        | Audio connectors                     |  |
| SPDIF        | SPDIF digital audio output connector |  |

# 2.4 < CPU and Memory Setup>

#### 2.4.1 < CPU installation>

**LV-678** has a LGA775 CPU socket onboard; please check following steps to install the processor properly.

Attention If LV-678 need RMA please Keep CPU socket cover on the CPU Socket.

Warning Warranty void if CPU socket internal pin damage.

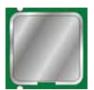

Intel® Core2 Quad/Core 2 Duo/Celeron processor

Package type: 775 pin LGA

L2 Cache: 4 MB

FSB: 800/1066/1333MHz (266MHz x 4) Manufacturing: 65nm and 45nm

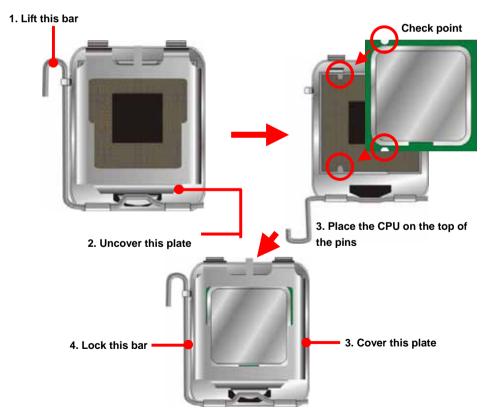

Notice: Please place the CPU on the pins tenderly to avoid bending the pins

# 2.4.2 < Memory installation>

**LV-678** has two 240-pin DDR2 DIMM support up to 4GB of memory capacity. The memory frequency supports 667/800MHz. Only Non-ECC memory is supported.

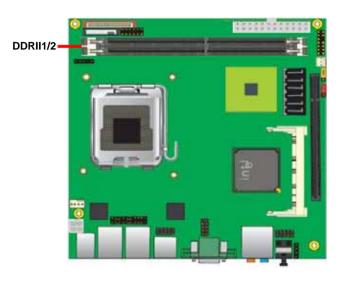

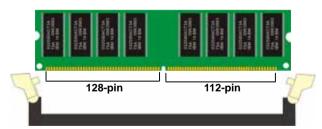

Please check the pin number to match the socket side well before installing memory module.

# 2.5 < CMOS Setup>

The board's data of CMOS can be setting in BIOS. If the board refuses to boot due to inappropriate CMOS settings, here is how to proceed to clear (reset) the CMOS to its default values.

Jumper: JRTC

Type: Onboard 3-pin jumper

| JRTC | Mode             |
|------|------------------|
| 1-2  | Clear CMOS       |
| 2-3  | Normal Operation |

Default setting 2-3

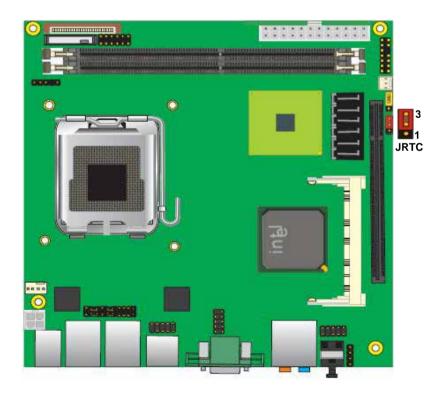

#### 2.6 <Serial ATA installation>

**LV-678** has six Serial ATA II interfaces with RAID function, the transfer rate of the Serial ATA II can be up to 300MB/s. Please go to <a href="http://www.serialata.org/">http://www.serialata.org/</a> for more about Serial ATA technology information. Based on Intel® ICH9DO, it supports Intel® Matrix Storage Technology with combination of RAID 0,1,5 and 10. The main features of RAID on ICH8DO are listed below:

- 1. Supports for up to RAID volumes on a single, two-hard drive RAID array.
- 2. Supports for two, two-hard drive RAID arrays on any of six Serial ATA ports.
- 3. Supports for Serial ATA ATAPI devices.
- 4. Supports for RAID spares and automatic rebuild.
- 5. Supports on RAID arrays, including NCQ and native hot plug.

For more information please visit Intel's official website.

For more about the system setup for Serial ATA, please check the chapter of SATA configuration.

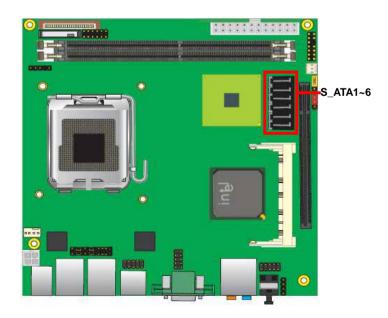

# 2.7 <Floppy Installation>

**LV-678** has one slim type 26-pin floppy interface, it supports notebook use floppy and powering from onboard, please follow up the steps below to install the device.

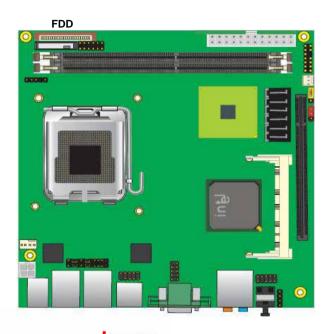

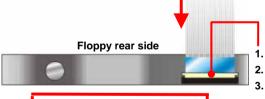

- Lift up this plastic bar
- 2. Slot the cable in (Blue paste for outside)
  - Press back the plastic bar

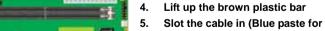

b. Slot the cable in (Blue paste for brown bar side)

6. Press back the plastic bar

# 2.8 <LAN installation>

The board integrates with two Intel 82573L Gigabit Ethernet controllers, as the PCI bus with 133MB/s of transfer rate. The Intel 82573L supports triple speed of 10/100/1000Base-T, with IEEE802.3 compliance and Wake-On-LAN supported.

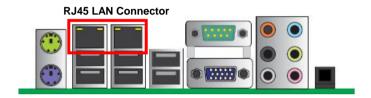

# 2.9 <Onboard Display Interface>

Based on Intel Q35 chipset with built-in graphics, the board provides one DB15 connector on real external I/O port, *Notice: When you install any PCI Express Graphic card,* the onboard graphics would be disabled automatically.

### 2.9.1 < Analog Display>

Please connect your CRT or LCD monitor with DB15 male connector to the onboard DB15 female connector on rear I/O port.

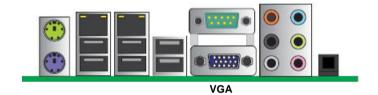

### 2.10 < Audio Installation>

The board integrates onboard audio interface with REALTEK ALC888 codec, with Intel next generation of audio standard as High Definition Audio, it offers more vivid sound and other advantages than former HD audio compliance.

The main specifications of ALC888 are:

- High-performance DACs with 100dB S/N ratio
- 8 DAC channels support 16/20/24-bit PCM format for 7.1 audio solution
- 16/20/24-bit S/PDIF-OUT supports 44.1K/48K/96kHz sample rate
- Compatible with HD
- Meets Microsoft WHQL/WLP 2.0 audio requirements

The board provides 7.1 channels audio phone jacks on rear I/O port, Line-in/MIC-in ports for front I/O panel through optional cable.

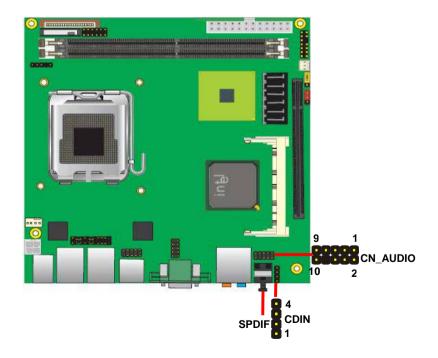

### Connector: CN\_AUDIO

Type: 10-pin  $(2 \times 5)$  header (pitch = 2.54mm)

| Pin | Description | Pin | Description    |
|-----|-------------|-----|----------------|
| 1   | MIC_L       | 2   | Ground         |
| 3   | MIC_R       | 4   | ACZ_DET        |
| 5   | Speaker_R   | 6   | MIC Detect     |
| 7   | SENSE       | 8   | N/C            |
| 9   | Speaker_L   | 10  | Speaker Detect |

#### **Connector: CDIN**

Type: 4-pin header (pitch = 2.54mm)

| Pin | Description |
|-----|-------------|
| 1   | CD – Left   |
| 2   | Ground      |
| 3   | Ground      |
| 4   | CD – Right  |

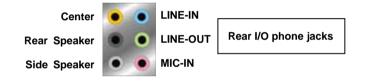

# 2.11 <GPIO interface>

The board provides a programmable 8-bit digital I/O interface, and SMBus (System management bus) interface for control panel application.

Connector: CN\_DIO

Type: onboard 2 x 6-pin header, pitch=2.0mm

| Pin | Description | Pin | Description |
|-----|-------------|-----|-------------|
| 1   | Ground      | 2   | Ground      |
| 3   | GP10        | 4   | GP14        |
| 5   | GP11        | 6   | GP15        |
| 7   | GP12        | 8   | GP16        |
| 9   | GP13        | 10  | GP17        |
| 11  | VCC         | 12  | +12V        |

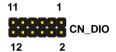

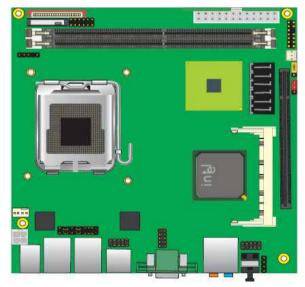

# 2.12 < USB Installation>

LV-678 integrates four USB2.0 ports. The specifications USB2.0 are listed below:

| Interface     | USB2.0        |
|---------------|---------------|
| Controller    | Intel ICH9DO  |
| Transfer Rate | Up to 480Mb/s |
| Voltage       | 5V            |

The Intel® ICH9DO contains two Enhanced Host Controller Interface (EHCI) and six Universal Host Controller Interfaces (UHCI), it can determine whether your connected device is for USB1.1 or USB2.0, and change the transfer rate automatically.

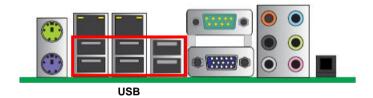

Connector: CN\_USB

Type: 10-pin (5 x 2) header for USB5/6 Ports

| Pin | Description | Pin | Description |
|-----|-------------|-----|-------------|
| 1   | VCC         | 2   | VCC         |
| 3   | Data0-      | 4   | Data1-      |
| 5   | Data0+      | 6   | Data1+      |
| 7   | Ground      | 8   | Ground      |
| 9   | Ground      | 10  | N/C         |

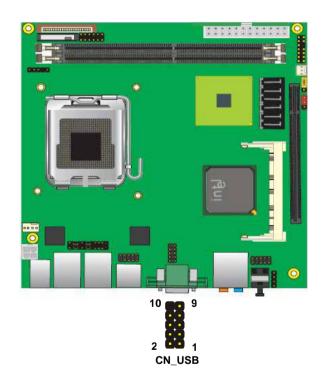

# 2.13 < Power and Fan Installation>

The **LV-678** provides a standard ATX power supply with **24-pin** ATX connector and additional 12V connector, and the board provides one **4-pin** fan connectors supporting smart fan for CPU cooler and one 3-pin cooler fan connectors for system fan. The 4-pin CN\_12V additional power connector is necessary for CPU powering; please connect this well before you finishing the system setup.

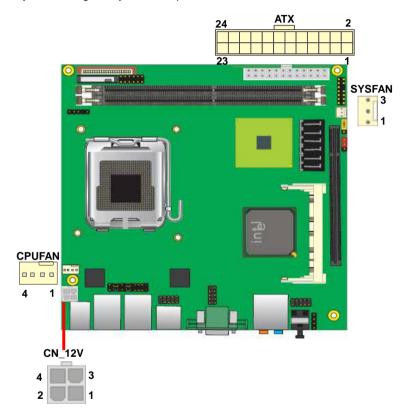

Connector: ATX

Type: 24-pin ATX power connector

| PIN assignm | PIN assignment |    |       |  |  |  |  |
|-------------|----------------|----|-------|--|--|--|--|
| 1           | 3.3V           | 13 | 3.3V  |  |  |  |  |
| 2           | 3.3V           | 14 | -12V  |  |  |  |  |
| 3           | GND            | 15 | GND   |  |  |  |  |
| 4           | 5V             | 16 | PS_ON |  |  |  |  |
| 5           | GND            | 17 | GND   |  |  |  |  |
| 6           | 5V             | 18 | GND   |  |  |  |  |
| 7           | GND            | 19 | GND   |  |  |  |  |
| 8           | PW_OK          | 20 | -5V   |  |  |  |  |
| 9           | 5V_SB          | 21 | 5V    |  |  |  |  |
| 10          | 12V            | 22 | 5V    |  |  |  |  |
| 11          | 12V            | 23 | 5V    |  |  |  |  |
| 12          | 3.3V           | 24 | GND   |  |  |  |  |

Connector: CN\_12V

Type: 4-pin standard Pentium 4 additional +12V power connector

| Pin | Description | Pin | Description |
|-----|-------------|-----|-------------|
| 1   | Ground      | 2   | Ground      |
| 3   | +12V        | 4   | +12V        |

Connector: CPUFAN

Type: 4-pin fan wafer connector

| Pin | Description         | Pin | Description |
|-----|---------------------|-----|-------------|
| 1   | Ground              | 2   | +12V        |
| 3   | Fan Speed Detection | 4   | Fan Control |

Connector: SYSFAN

Type: 3-pin fan wafer connector

| Pin | Description | Pin | Description | Pin | Description |
|-----|-------------|-----|-------------|-----|-------------|
| 1   | Ground      | 2   | +12V        | 3   | Sense       |

# 2.14 <Serial Port>

The board supports one RS232 serial port and one jumper selectable RS232/422/485 serial ports. The jumper JCSEL1 & JCSEL2 can let you configure the communicating modes for COM2.

Connector: CN\_COM2

Type: 10-pin (5 x 2) 2.54mm x 2.54mm-pitch header for COM2

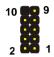

| Pin | Description     | Pin | Description     |
|-----|-----------------|-----|-----------------|
| 1   | DCD/422TX-/485- | 2   | RXD/422TX+/485+ |
| 3   | TXD/422RX+      | 4   | DTR/422RX-      |
| 5   | GND             | 6   | DSR             |
| 7   | RTS             | 8   | CTS             |
| 9   | RI              | 10  | N/C             |

|        | JCSEL1  | JCSEL2                |
|--------|---------|-----------------------|
| SIR    | 2 8 1 7 | 2 12<br>B B B<br>1 11 |
| RS-422 |         | 8=8=                  |
| RS-485 |         | 8=8=                  |
| RS-232 |         | 8 8                   |

# 2.15 <Switch and Indicator>

The **JFRNT** provides front control panel of the board, such as power button, reset and beeper, etc. Please check well before you connecting the cables on the chassis.

Connector: JFRNT

Type: onboard 14-pin (2 x 7) 2.54-pitch header

| Function | Signal | PIN |    | Signal  | Function |
|----------|--------|-----|----|---------|----------|
| IDE LED  | HDLED+ | 1   | 2  | PWDLED+ | Power    |
| IDE EED  | HDLED- | 3   | 4  | N/C     | LED      |
| Reset    | Reset+ | 5   | 6  | PWDLED- | LLD      |
| Neset    | Reset- | 7   | 8  | SPKIN+  |          |
|          | N/C    | 9   | 10 | N/C     | Speaker  |
| Power    | PWRBT+ | 11  | 12 | N/C     | Speaker  |
| Button   | PWRBT- | 13  | 14 | SPKIN-  |          |

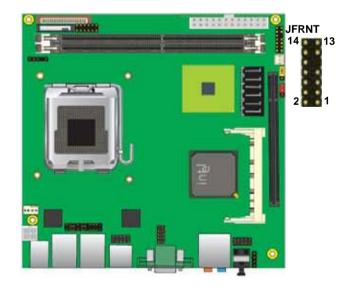

(This Page is Left for Blank)

# **Chapter 3 < System Configuration>**

# 3.1 <SATA configuration>

#### **SATA Mode:**

```
Phoenix - AwardBIOS CMOS Setup Utility
OnChip IDE Device

IDE HDD Block Mode
IDE DMM transfer access [Enabled]
On-Chip Primary PCI IDE [Enabled]
IDE Primary Master PIO [Auto]
IDE Primary Master
IDE Primary Slave
On-Chip Secondary Mas
IDE Secondary Mas
IDE Secondary Mas
IDE Secondary Sla
IDE Secondary Sla
IDE Secondary Sla
IDE Secondary Sla
IDE Secondary Sla
IDE Secondary Sla
IDE Secondary Sla
IDE Secondary Sla
IDE Secondary Sla
IDE Secondary Sla
IDE Secondary Sla
IDE Secondary Sla
IDE Secondary Sla
IDE Secondary Sla
IDE Secondary Sla
IDE Secondary Sla
IDE Secondary Sla
IDE Secondary Sla
IDE Secondary Sla
IDE Secondary Sla
IDE Secondary Sla
IDE Secondary Sla
IDE Secondary Sla
IDE Secondary Sla
IDE Secondary Sla
IDE Secondary Sla
IDE Secondary Sla
IDE Secondary Sla
IDE Secondary Sla
IDE Secondary Sla
IDE Secondary Sla
IDE Secondary Sla
IDE Secondary Sla
IDE Secondary Sla
IDE Secondary Sla
IDE Secondary Sla
IDE Secondary Sla
IDE Secondary Sla
IDE Secondary Sla
IDE Secondary Sla
IDE Secondary Sla
IDE Secondary Sla
IDE Secondary Sla
IDE Secondary Sla
IDE Secondary Sla
IDE Secondary Sla
IDE Secondary Sla
IDE Secondary Sla
IDE Secondary Sla
IDE Secondary Sla
IDE Secondary Sla
IDE Secondary Sla
IDE Secondary Sla
IDE Secondary Sla
IDE Secondary Sla
IDE Secondary Sla
IDE Secondary Sla
IDE Secondary Sla
IDE Secondary Sla
IDE Secondary Sla
IDE Secondary Sla
IDE Secondary Sla
IDE Secondary Sla
IDE Secondary Sla
IDE Secondary Sla
IDE Secondary Sla
IDE Secondary Sla
IDE Secondary Sla
IDE Secondary Sla
IDE Secondary Sla
IDE Secondary Sla
IDE Secondary Sla
IDE Secondary Sla
IDE Secondary Sla
IDE Secondary Sla
IDE Secondary Sla
IDE Secondary Sla
IDE Secondary Sla
IDE Secondary Sla
IDE Secondary Sla
IDE Secondary Sla
IDE Secondary Sla
IDE Secondary Sla
IDE Secondary Sla
IDE Secondary Sla
IDE Secondary Sla
IDE Secondary Sla
IDE Secondary Sla
IDE Secondary Sla
IDE Secondary Sla
IDE Secondary Sla
IDE Secondary Sla
IDE Secondary Sla
IDE Secondary Sla
IDE Secondary Sla
IDE Secondary Sla
IDE Secondary Sla
IDE Secondary Sla
IDE Secondar
```

This option can let you select whether the Serial ATA hard drives would work under normal IDE mode or RAID mode. The RAID mode need more than one HDD is applied.

# 3.2 <SATA RAID Configuration>

The board integrates Intel® ICH9DO with RAID function for Serial ATA II drives, and supports the configurations below:

**RAID 0 (Stripping)**: Two hard drives operating as one drive for optimized data R/W performance. It needs two unused drives to build this operation.

**RAID 1 (Mirroring)**: Copies the data from first drive to second drive for data security, and if one drive fails, the system would access the applications to the workable drive. It needs two unused drives or one used and one unused drive to build this operation. The second drive must be the same or lager size than first one.

#### RAID 5 (striping with parity)

A RAID 5 array contains three or more hard drives where the data is divided into manageable blocks called strips. Parity is a mathematical method for recreating data that was lost from a single drive, which increases fault-tolerance. The data and parity are striped across all the hard drives in the array. The parity is striped in a rotating sequence to reduce bottlenecks associated with the parity calculations.

### RAID 10 (RAID 0+1)

A RAID 10 array uses four hard drives to create a combination of RAID levels 0 and 1. The data is striped across a two-drive array forming the RAID 0 component. Each of the drives in the RAID 0 array is then mirrored by a RAID 1 component.

**Intel Matrix Storage Technology**: This technology would allow you to use **RAID 0+1** mode on only two drives (4 drives needed on traditional RAID 0+1). It will create two partitions on each hard drive to simulate **RAID 0** and **RAID 1**. It also can let you modify the partition size without re-formatted.

For more information of Intel Matrix Storage Technology, please visit Intel's website.

If you need to install an operation system on the RAID set, please use the driver disk attached in the package when it informs you to obtain the RAID drivers.

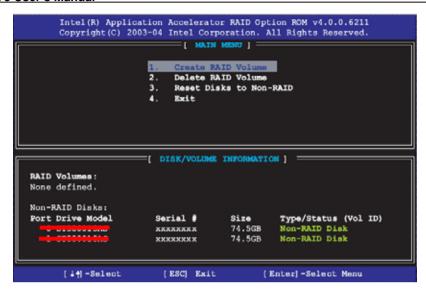

Please press **<CTRL+I>** to enter the RAID configuration menu.

You can setup the RAID under operation system for Microsoft® Windows XP SP1 ,please install the Intel® Application Accelerator Ver.4.5 later to support RAID configuration with Intel® Matrix Storage Technology.

1. After installing Intel Application Accelerator, please execute Intel® Storage Utility.

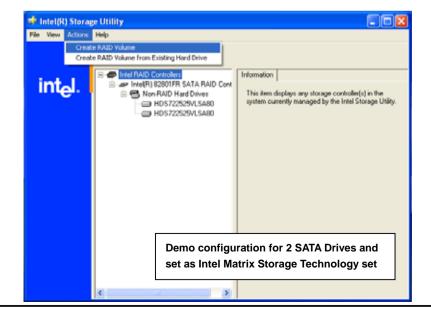

# 2. Select Actions to Create RAID Volume

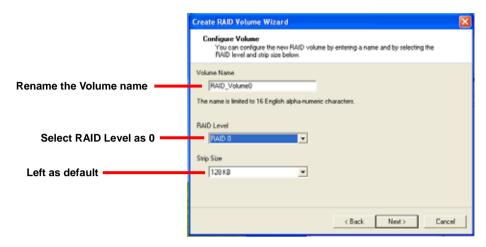

3. Please select two hard drives to prepare to set the RAID volume

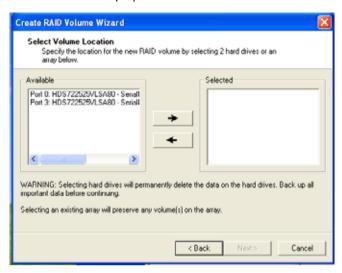

4. Specify the Volume size

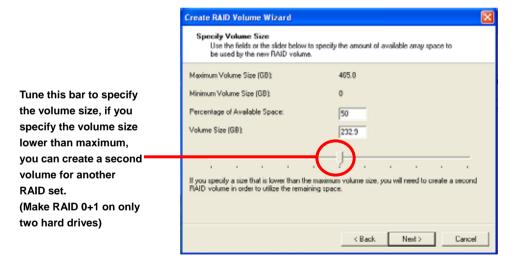

5. Repeat the step 1 to create second volume as RAID Level 1.

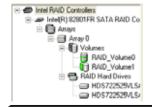

For other configuration set please click Help on tool bar.

## 3.3 < Audio Configuration>

The board integrates Intel® ICH9DO with REALTEK® ALC888 codec. It can support 2-channel or 7.1 channel sound under system configuration. Please follow the steps below to setup your sound system.

1. Install REALTEK HD Audio driver.

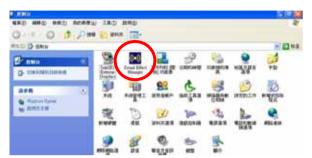

- 2. Lunch the control panel and Sound Effect Manager.
- 3. Select Speaker Configuration

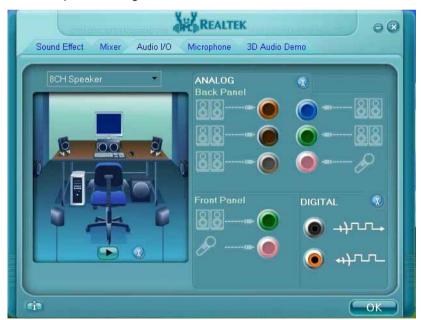

4. Select the sound mode to meet your speaker system.

### 3.4 < Video Memory Setup>

Based on Intel® Q35 chipset with GMA (Graphic Media Accelerator) 3100, the board supports Intel® DVMT (Dynamic Video Memory Technology) 3.0, which would allow the video memory be triggered up to 384MB.

To support DVMT, you need to install the Intel GMA 3100 Driver with supported OS.

### **BIOS Setup:**

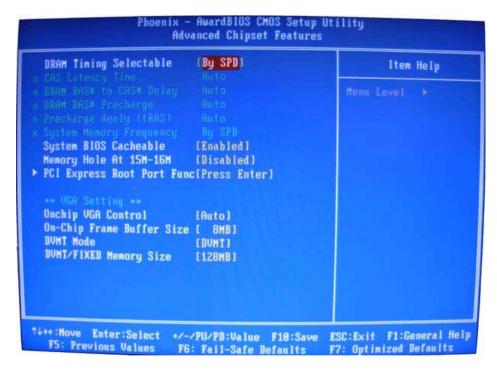

On-Chip Video Memory Size: This option combines three items below for setup.

### **On-Chip Frame Buffer Size:**

This item can let you select video memory which been allocated for legacy VGA and SVGA graphics support and compatibility. The available option is **1MB** and **8MB**.

### **Fixed Memory Size:**

This item can let you select a static amount of page-locked graphics memory which will be allocated during driver initialization. Once you select the memory amount, it will be no longer available for system memory.

### **DVMT Memory Size:**

This item can let you select a maximum size of dynamic amount usage of video memory, the system would configure the video memory depends on your application, this item is strongly recommend to be selected as **MAX DVMT**.

### Fixed + DVMT Memory Size:

You can select the fixed amount and the DVMT amount at the same time for a guaranteed video memory and additional dynamic video memory, please check the table below for available setting.

| System        | On-Chip     | Fixed  | DVMT   | Total   |
|---------------|-------------|--------|--------|---------|
| Mamani        | Frame       | Memory | Memory | Graphic |
| Memory        | Buffer Size | Size   | Size   | Memory  |
|               | 1MB         | 128MB  | 0MB    | 128MB   |
|               | 1MB         | 0MB    | 128MB  | 128MB   |
| 256MB ~ 511MB | 8MB         | 128MB  | 0MB    | 128MB   |
|               | 8MB         | 0      | 128MB  | 128MB   |
|               | 1MB         | 128MB  | 0      | 128MB   |
|               | 1MB         | 256MB  | 0      | 256MB   |
|               | 1MB         | 0      | 128MB  | 128MB   |
|               | 1MB         | 0      | 256MB  | 256MB   |
| 512MB~1023MB  | 8MB         | 128MB  | 0      | 128MB   |
|               | 8MB         | 256MB  | 0      | 256MB   |
|               | 8MB         | 0      | 128MB  | 128MB   |
|               | 8MB         | 0      | 256MB  | 256MB   |
|               | 1MB         | 128MB  | 0      | 128MB   |
|               | 1MB         | 256MB  | 0      | 256MB   |
|               | 1MB         | 0      | 128MB  | 128MB   |
|               | 1MB         | 0      | 256MB  | 256MB   |
|               | 1MB         | 0      | MAX    | 384MB   |
| 1024MB upper  | 8MB         | 128MB  | 0      | 128MB   |
|               | 8MB         | 256MB  | 0      | 256MB   |
|               | 8MB         | 0      | 128MB  | 128MB   |
|               | 8MB         | 0      | 256MB  | 256MB   |
|               | 8MB         | 0      | MAX    | 384MB   |

#### Notice:

- 1. The On-Chip Frame Buffer Size would be included in the Fixed Memory.
- 2. Please select the memory size according to this table.

## Chapter 4 <BIOS Setup>

The motherboard uses the Award BIOS for the system configuration. The Award BIOS in the single board computer is a customized version of the industrial standard BIOS for IBM PC AT-compatible computers. It supports Intel x86 and compatible CPU architecture based processors and computers. The BIOS provides critical low-level support for the system central processing, memory and I/O sub-systems.

The BIOS setup program of the single board computer let the customers modify the basic configuration setting. The settings are stored in a dedicated battery-backed memory, NVRAM, retains the information when the power is turned off. If the battery runs out of the power, then the settings of BIOS will come back to the default setting.

The BIOS section of the manual is subject to change without notice and is provided here for reference purpose only. The settings and configurations of the BIOS are current at the time of print, and therefore they may not be exactly the same as that displayed on your screen.

To activate CMOS Setup program, press <DEL> key immediately after you turn on the system. The following message "Press DEL to enter SETUP" should appear in the lower left hand corner of your screen. When you enter the CMOS Setup Utility, the Main Menu will be displayed as **Figure 4-1**. You can use arrow keys to select your function, press <Enter> key to accept the selection and enter the sub-menu.

Figure 4-1 CMOS Setup Utility Main Screen

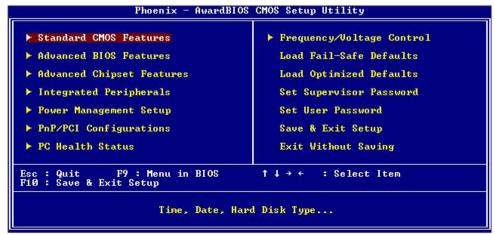

(This Page is Left for Blank)

# Appendix A <I/O Port Pin Assignment>

### A.1 <Serial ATA Port>

Connector: S\_ATA1/2/3/4/5/6

Type: 7-pin wafer connector

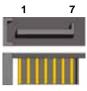

| 1   | 2          | 3          | 4   | 5          | 6          | 7   |
|-----|------------|------------|-----|------------|------------|-----|
| GND | RSATA_TXP1 | RSATA_TXN1 | GND | RSATA_RXN1 | RSATA_RXP1 | GND |

## A.2<Floppy Port>

Connector: FDD

Type: 26-pin connector

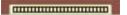

| Pin | Description | Pin | Description |
|-----|-------------|-----|-------------|
| 1   | VCC         | 2   | INDEX       |
| 3   | VCC         | 4   | DRV0        |
| 5   | VCC         | 6   | DSKCHG      |
| 7   | DRV1        | 8   | N/C         |
| 9   | MTR1        | 10  | MTR0        |
| 11  | RPM         | 12  | DIR         |
| 13  | N/C         | 14  | STEP        |
| 15  | Ground      | 16  | WRITE DATA  |
| 17  | Ground      | 18  | WRITE GATE  |
| 19  | N/C         | 20  | TRACK 0     |
| 21  | N/C         | 22  | WRPTR       |
| 23  | Ground      | 24  | RDATA-      |
| 25  | Ground      | 26  | SEL         |

### A.3 <IrDA Port>

Connector: CN\_IR

Type: 5-pin header for SIR Ports

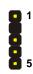

| Pin | Description |
|-----|-------------|
| 1   | VCC         |
| 2   | N/C         |
| 3   | IRRX        |
| 4   | Ground      |
| 5   | IRTX        |

## A.4 <Serial Port>

Connector: COM1

Type: 9-pin D-sub male connector on bracket

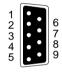

| Pin | Description | Pin | Description |   |
|-----|-------------|-----|-------------|---|
| 1   | DCD         | 6   | DSR         |   |
| 2   | SIN         | 7   | RTS         |   |
| 3   | SO          | 8   | CTS         |   |
| 4   | DTR         | 9   | RI          | , |
| 5   | Ground      |     |             |   |

## A.5 < VGA Port>

Connector: CRT

Type: 15-pin D-sub female connector on bracket

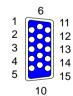

| Pin | Description | Pin | Description | Pin | Description |
|-----|-------------|-----|-------------|-----|-------------|
| 1   | RED         | 6   | Ground      | 11  | N/C         |
| 2   | GREEN       | 7   | Ground      | 12  | DDC_DA      |
| 3   | BLUE        | 8   | Ground      | 13  | HSYNC       |
| 4   | N/C         | 9   | +5V         | 14  | VSYNC       |
| 5   | Ground      | 10  | Ground      | 15  | DDC_CLK     |

## A.6 <LAN Port>

Connector: RJ451/2

Type: RJ45 connector with LED on bracket

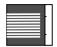

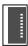

| Pin         | 1     | 2     | 3     | 4     | 5     |
|-------------|-------|-------|-------|-------|-------|
| Description | TRD0+ | TRD0- | TRD1+ | TRD2+ | TRD2- |
|             |       |       |       |       |       |
| Pin         | 6     | 7     | 8     | 9     | 10    |

## Appedix B < System Resources>

### **B1. <I/O Port Address Map>**

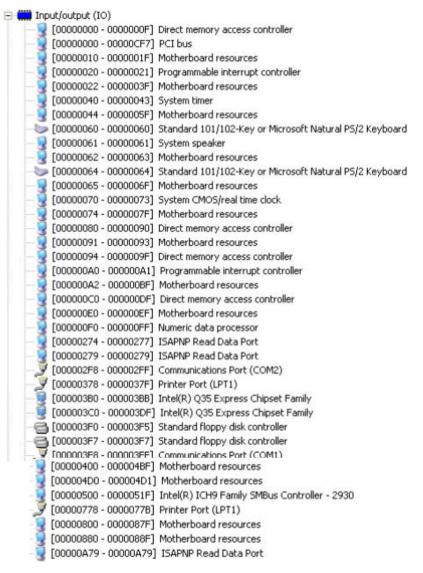

### LV-678 User's Manual

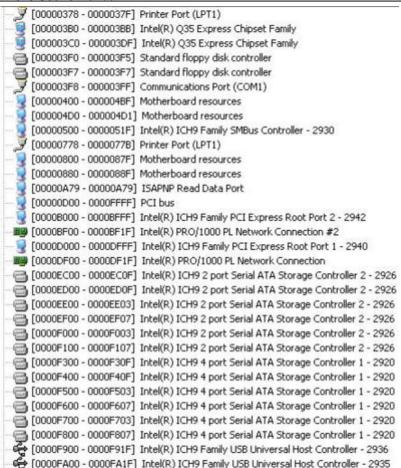

## **B2. <Memory Address Map>**

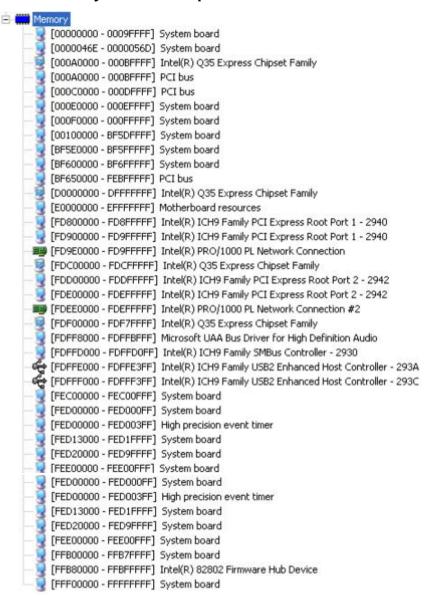

### **B3. <System IRQ Resources>**

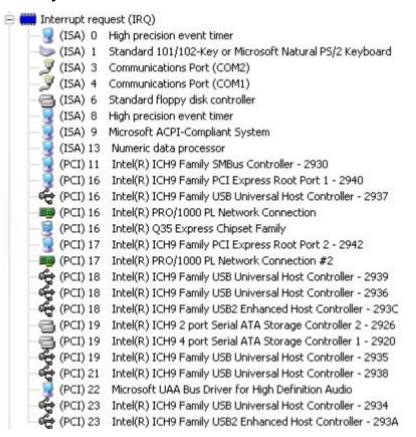

## Appedix C <Flash BIOS>

#### C.1 BIOS Auto Flash Tool

The board is based on Award BIOS and can be updated easily by the BIOS auto flash tool. You can download the tool online at the address below:

http://www.award.com

http://www.commell.com.tw/support/support.htm.

File name of the tool is "awdflash.exe", it's the utility that can write the data into the BIOS flash ship and update the BIOS.

#### C.2 Flash Method

- 1. Please make a bootable floppy disk.
- 2. Get the last .bin files you want to update and copy it into the disk.
- 3. Copy awardflash.exe to the disk.
- 4. Power on the system and flash the BIOS. (Example: C:/ awardflash XXX.bin)
- 5. Re-star the system.

Any question about the BIOS re-flash please contact your distributors or visit the web-site at below:

http://www.commell.com.tw/support/support.htm

-o 2F 01

## Appendix D < Programming GPIO's>

The GPIO'can be programmed with the MSDOS debug program using simple IN/OUT commands. The following lines show an example how to do this.

GPIO0....GPIO7 bit0 bit7 ;enter configuration -o 2E 87 -o 2E 87 -0.2E.07-o 2F 09 enale GPIO function -o 2E 30 -o 2F 02 enable GPIO configuration -o 2E F0 ;set GPIO as input/output; set '1' for input,'0' for -o 2F xx output -o 2E F1 -o 2F xx ;if set GPIO's as output,in this register its value can be set Optional: -o 2E F2 ; Data inversion register; '1' inverts the current valus -o 2F xx of the bits, '0' leaves them as they are -o 2E 30

For further information ,please refer to Winbond W83627DHG datasheet.

; active GPIO's

## Appendix E < Watch Dog timer Setting >

The watchdog timer makes the system auto-reset while it stops to work for a period. The integrated watchdog timer can be setup as system reset mode by program.

#### **Timeout Value Range**

- 1 to 255
- Second or Minute

### **Program Sample**

Watchdog timer setup as system reset with 5 second of timeout

| 2E, 87 |                  |
|--------|------------------|
| 2E, 87 |                  |
| 2E, 07 |                  |
| 2F, 08 | Logical Device 8 |
| 2E, 30 | Activate         |
| 2F, 01 |                  |
| 2E, F5 | Set as Second*   |
| 2F, 00 |                  |
| 2E, F6 | Set as 5         |
| 2F, 05 |                  |
|        |                  |

<sup>\*</sup> Minute: bit 3 = 0; Second: bit 3 = 1

You can select Timer setting in the BIOS, after setting the time options, the system will reset according to the period of your selection.

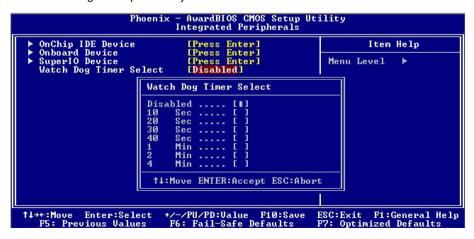

### Contact Information

Any advice or comment about our products and service, or anything we can help you please don't hesitate to contact with us. We will do our best to support you for your products, projects and business.

## **Taiwan Commate Computer Inc.**

Address 8F, No. 94, Sec. 1, Shin Tai Wu Rd., Shi Chih

Taipei Hsien, Taiwan

TEL +886-2-26963909

FAX +886-2-26963911

Website <a href="http://www.commell.com.tw">http://www.commell.com.tw</a>

E-Mail <u>info@commell.com.tw</u> (General Information)

tech@commell.com.tw (Technical Support)

Commell is a brand name of Taiwan commate computer Inc.

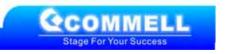